## 1er pas avec App Inventor

## AppInventor

**AppInventor, c'est quoi ?**

**C'est un logiciel en ligne qui permet de créer des applications pour appareils Android (smartphone ou tablette). L'outil est gratuit et permet de développer sa créativité et ses compétences en programmation.**

**Ainsi, vous pourrez réaliser vos applications, mais aussi vos objets connectés via une carte arduino ou picaxe par exemple.**

Il vous faudra obligatoirement un compte google !

Et un smartphone ou tablette Android pour tester votre application avec l'application MIT AI2 Companion installée

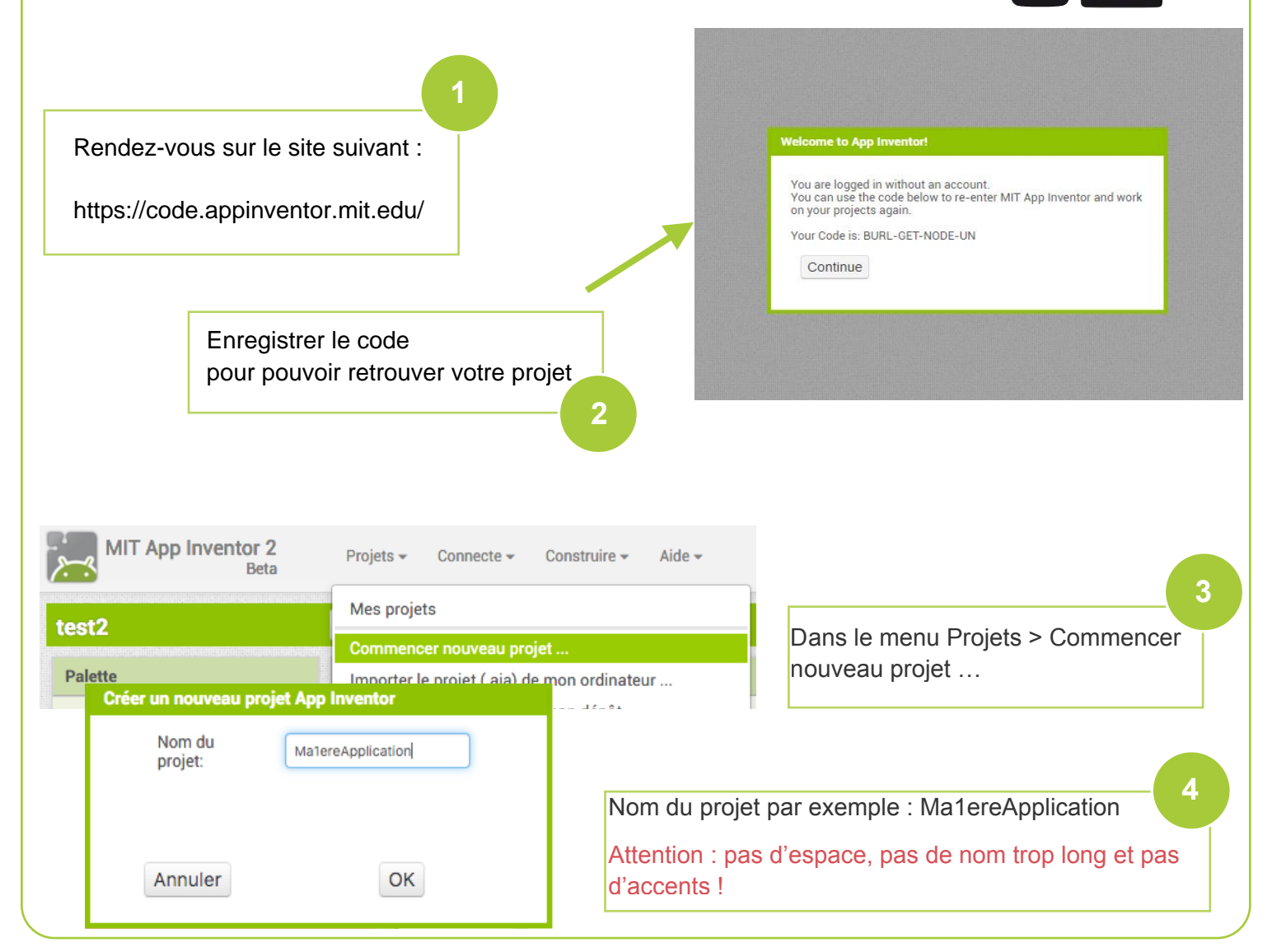

App Inventor - 1ers Pas N. Tourreau - L. Chastain - P. Pujades - Janv2016

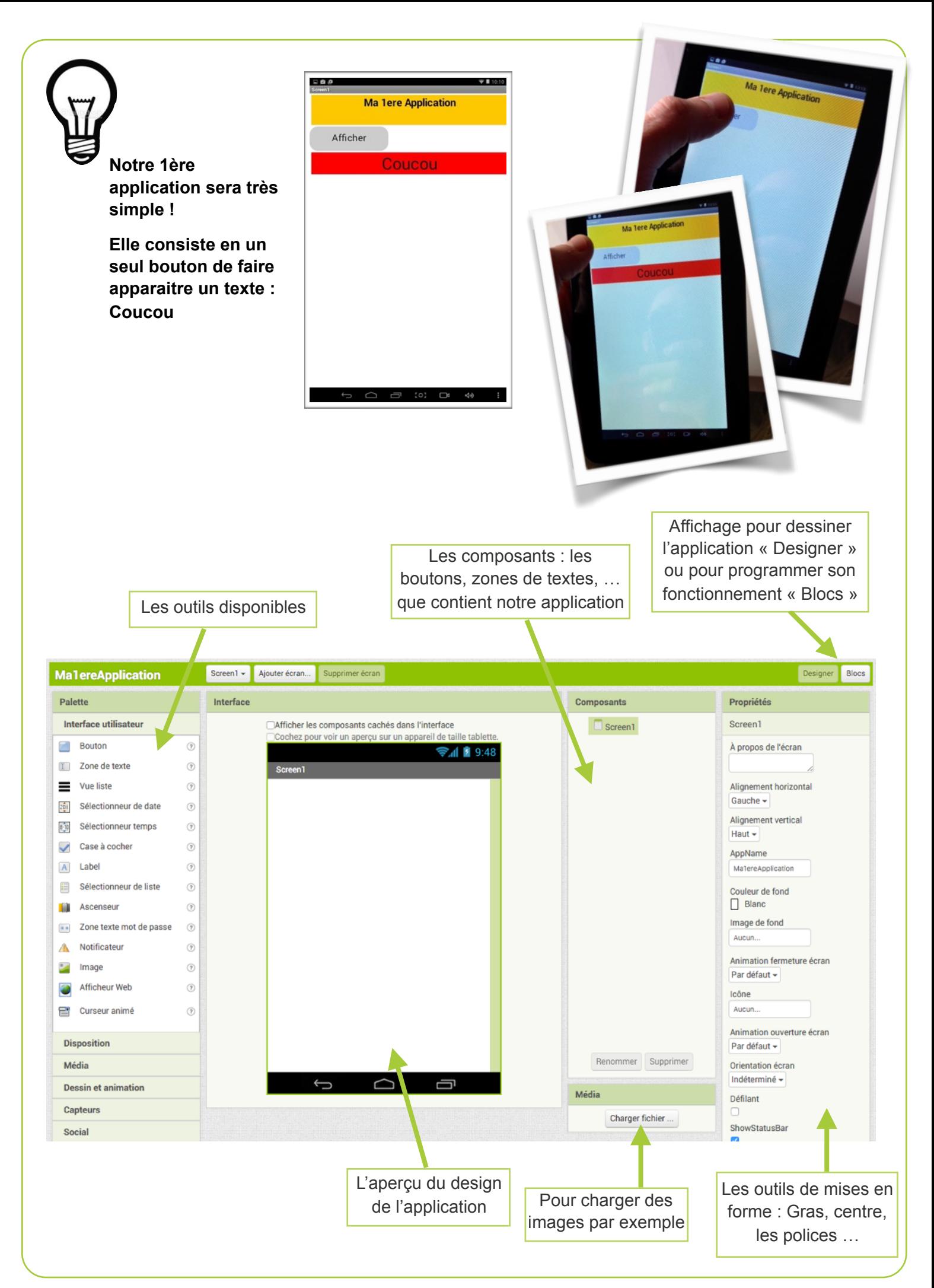

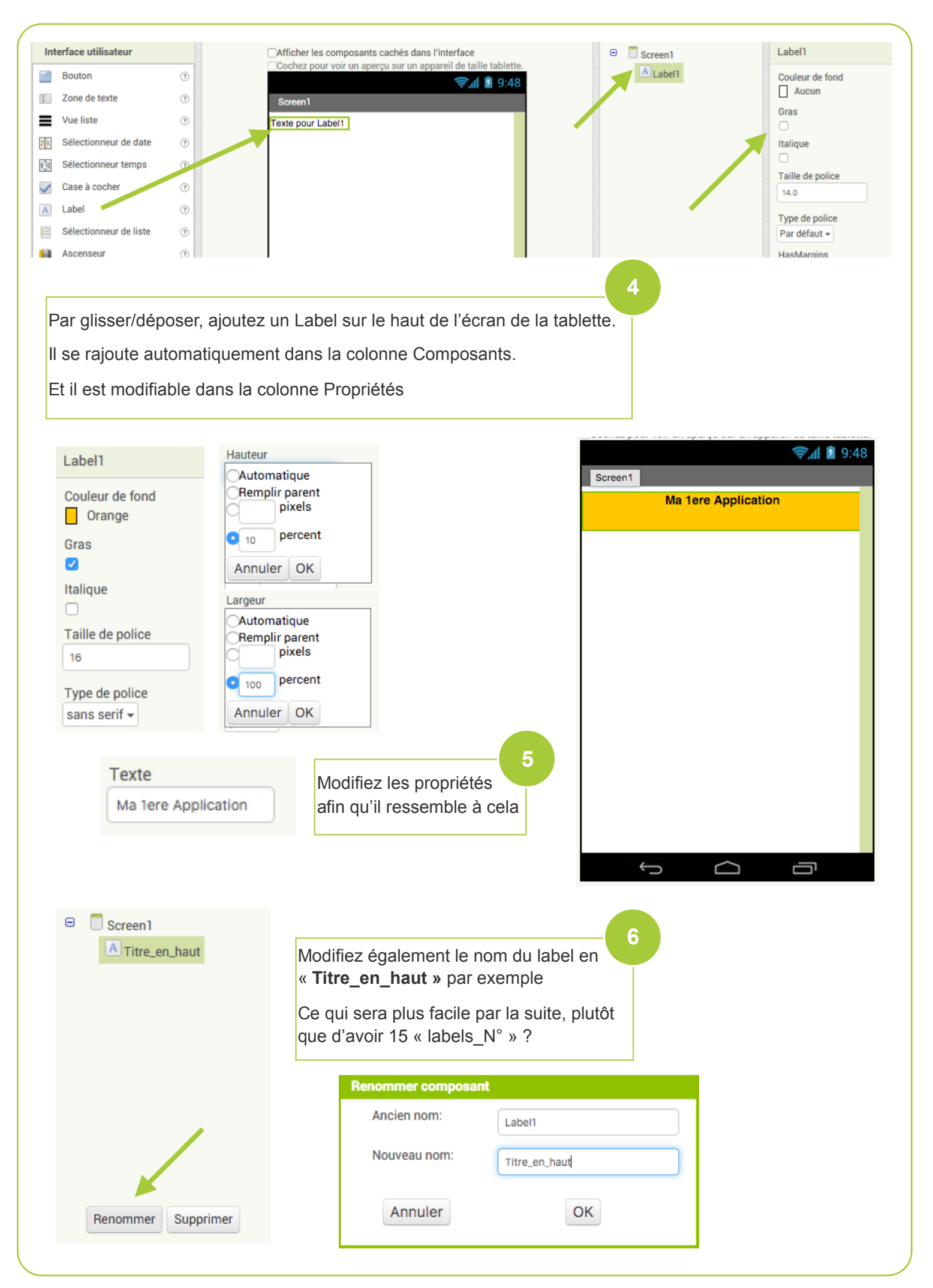

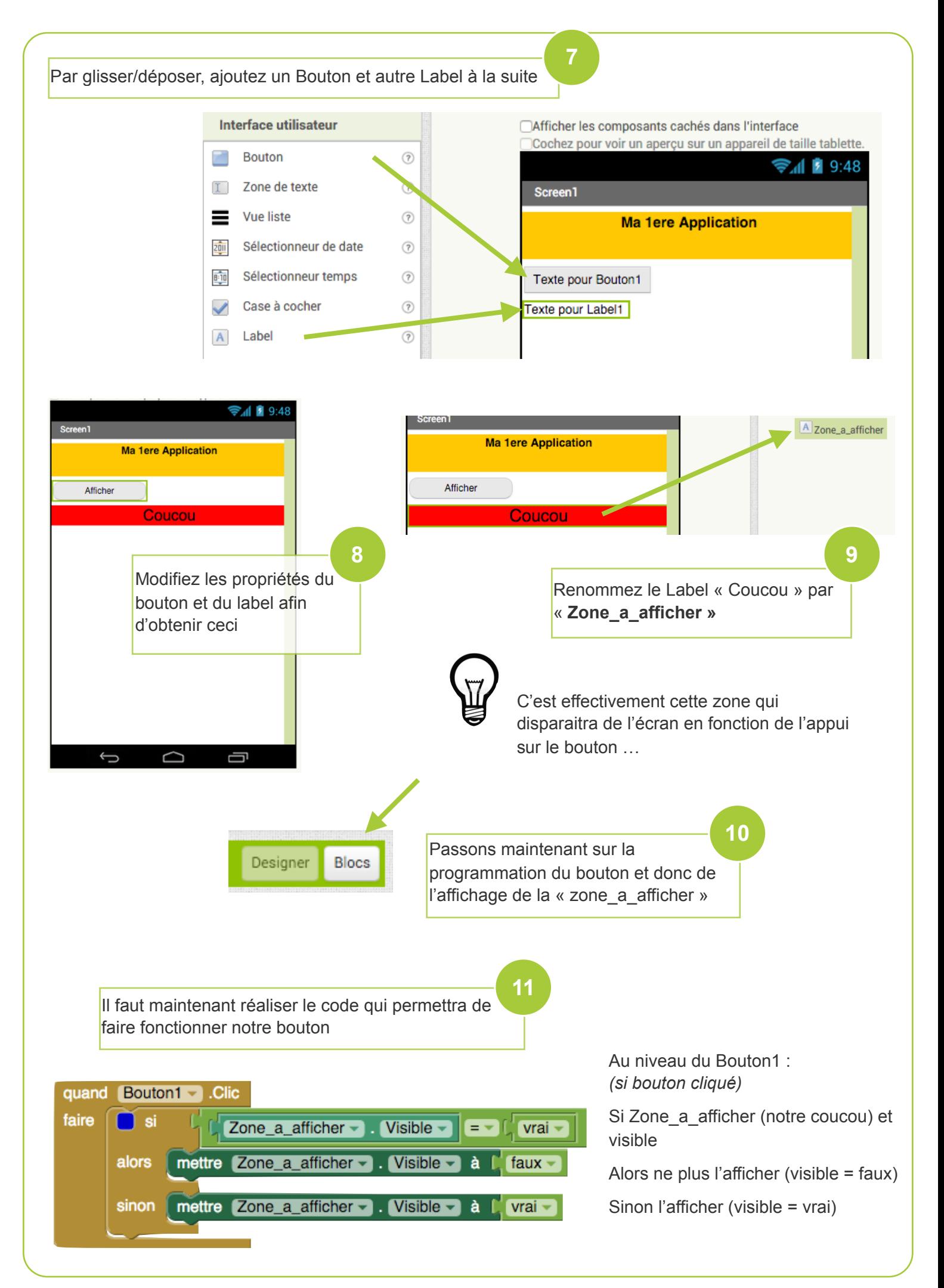

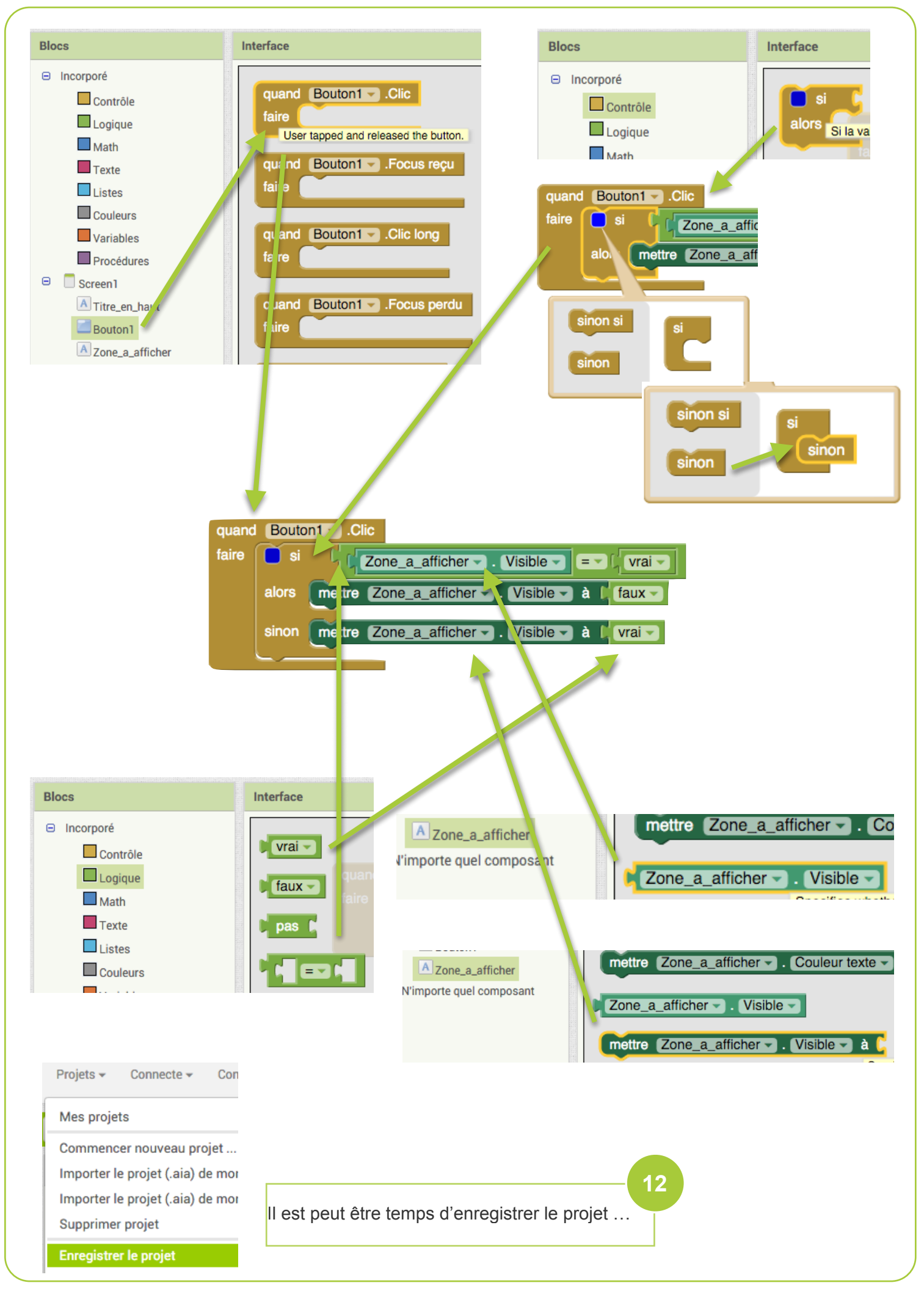

App Inventor - 1ers Pas N. Tourreau - L. Chastain - P. Pujades - Janv2016

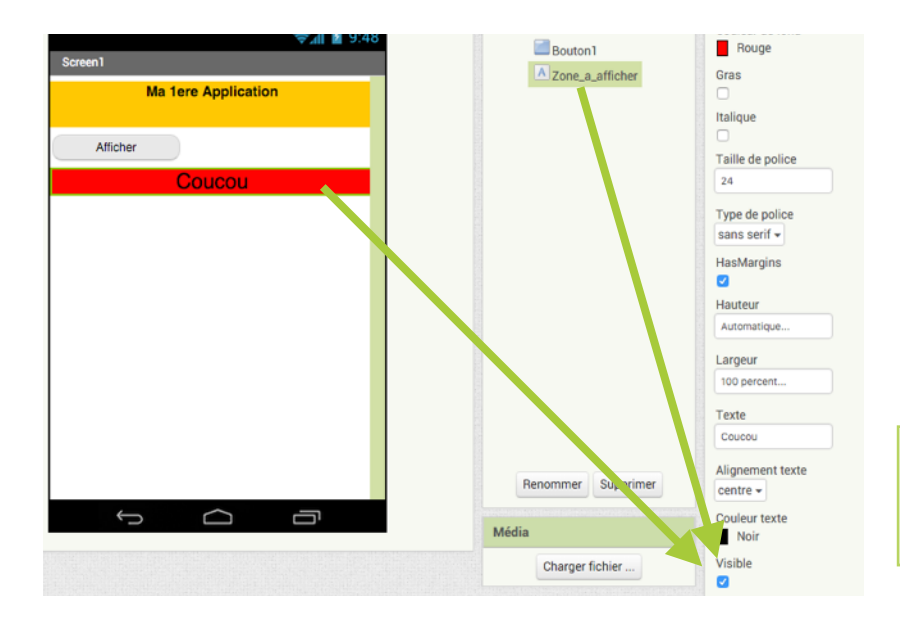

Il est possible de ne pas rendre visible notre « Coucou » dès le lancement de l'application …

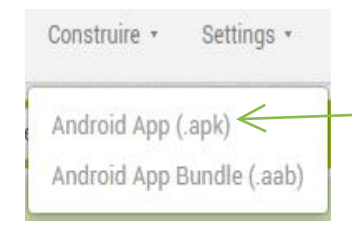

Notre application est terminée, il faut maintenant la tester sur notre tablette Android pour cela, menu Connecte > Compagnon AI

Un QR Code est généré ainsi qu'un code

## Se connecter au Compagnon

Launch the MIT AI2 Companion on your device and then scan the barcode or type in the code<br>to connect for live testing of your app. Need help finding the Companion App?

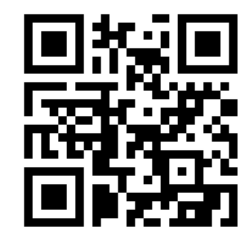

Votre code est:

pyisqj

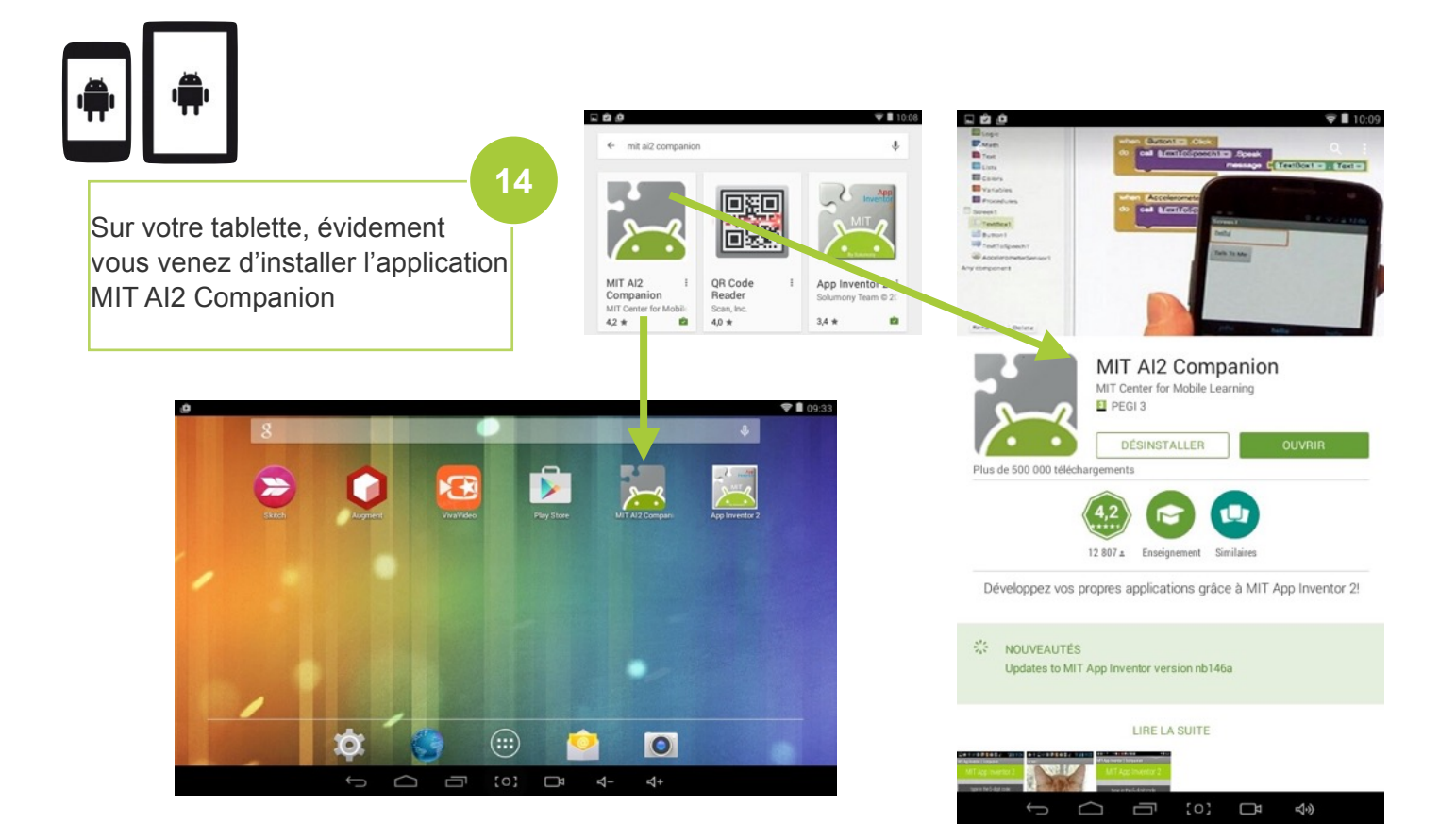

**13**

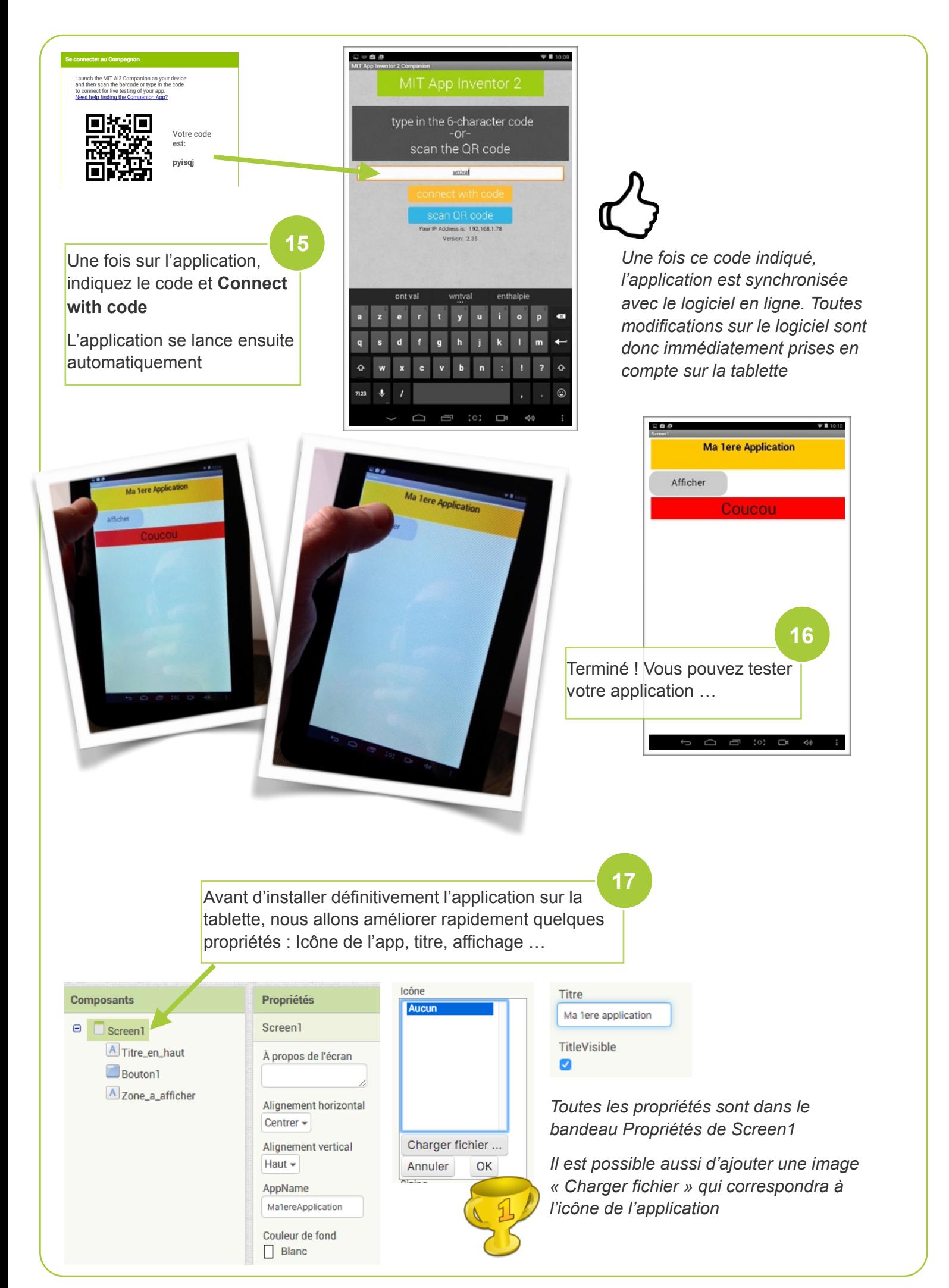

App Inventor - 1ers Pas N. Tourreau - L. Chastain - P. Pujades - Janv2016

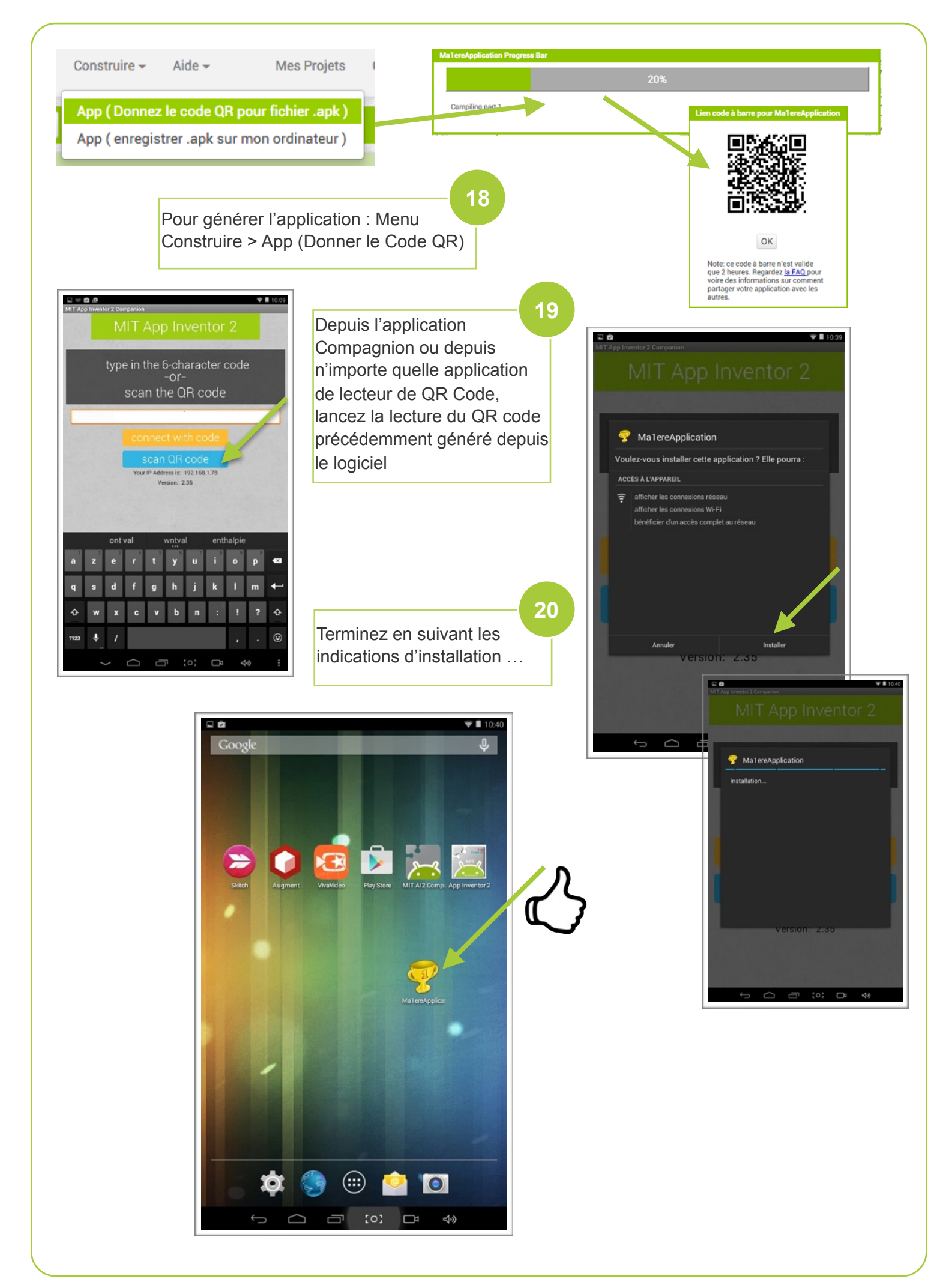